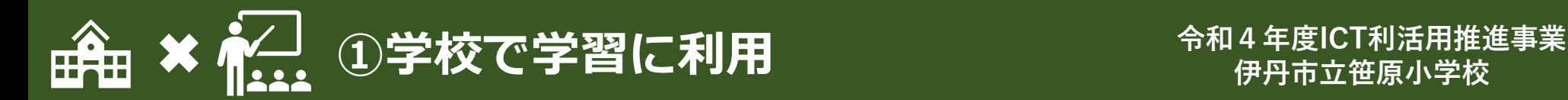

**伊丹市立笹原小学校**

### **タブレットに慣れるための「タブレット開き」**

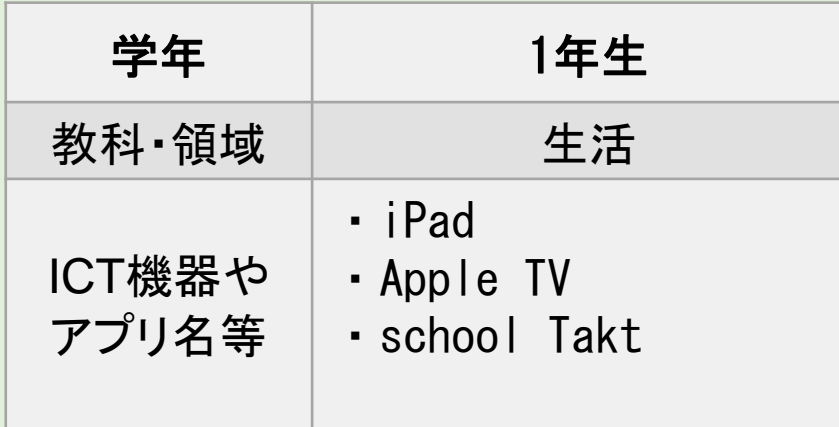

- ・解説動画を作成する場合は、タブレットの操作画 面をあらかじめ画面収録で録画し、同時に音声を 入れることで簡単に作成することができる。
- ・ICTの苦手な教員や児童にとって、操作画面の様 子が動画で分かったり、 繰り返し説明を視聴し たりすることができることにより、よりよい理解につ ながる。

#### ○初めて端末に触る1年生へ共通した 指導

タブレットに関する基本的な事項から学習ア プリへのログインの仕方までの授業を複数回 行った。その際に、本校では、タブレットの各部 分の名称や操作の用語などを学ぶ共通の解 説動画を活用している。どのクラスも同じ動画 を閲覧することで、学校としての基本の操作方 ICT活用のポイント 法を学ぶことができる。

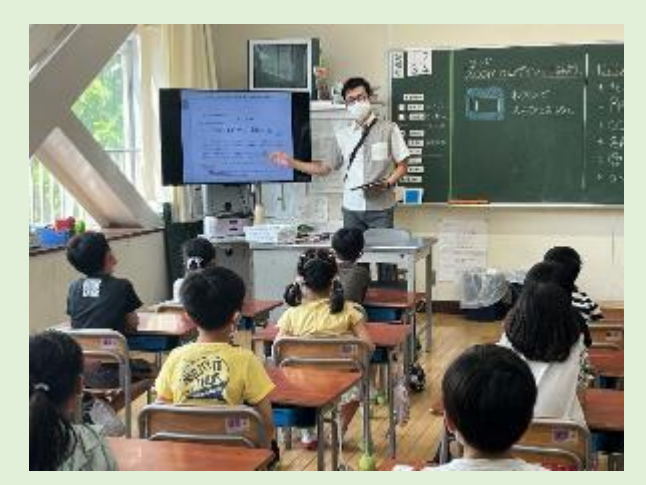

▲授業の様子

### ポイント ! ログインの仕方の解説動画 まっちゅう 指導のポイント

ソフトウェアキーボードでの英語入力や入力切 り替えを解説動画にまとめ、提示した。 繰り返し再生することが可能なので、操作につ まずきそうになると、何度も再生し確認する姿が 見られた。

・市から配布されている「タブレット活 用ルール」を元に指導 ・「目的」「取り扱い」「学校や家庭で の使い方 | 「困ったとき | 「持ち帰りにつ いて」の要点をまとめたものを一緒に 読み合わせ ・紙媒体で配布し、保護者にも読ん でもらえるよう配慮

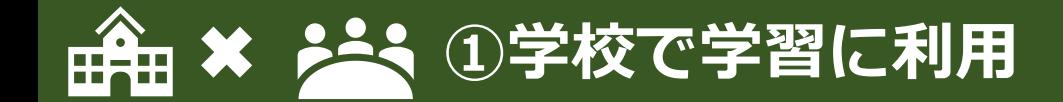

**令和4年度ICT利活用推進事業 伊丹市立笹原小学校**

### **Scratchを利用した プログラミング教育**

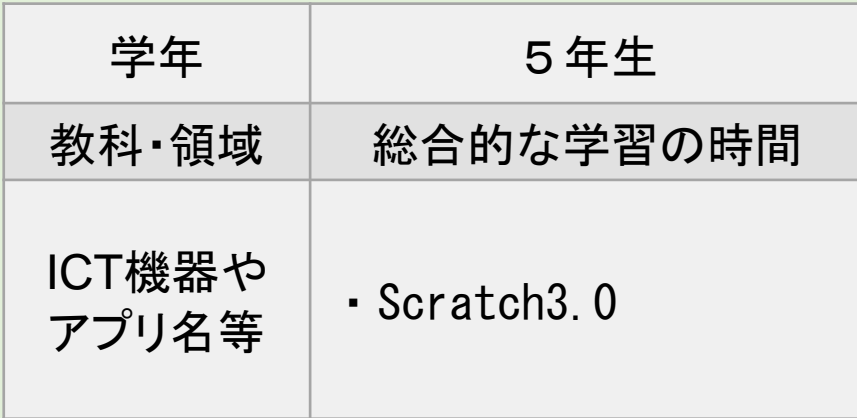

#### ICT活用のポイント

- ・Scratch3.0のチュートリアル動画を見ながら、プ ログラミングを行うことで、各自の進捗具合・ペー スで進めることができるので、安心して活動するこ とができる。
- ・あらかじめ完成済みのプログラムファイルを用意 しておくことで、うまくプログラミングができなかっ た児童に対して支援することができる。
- ・個人で作業をさせるだけでなく、友だちの作品に 触れる機会を設けることで、友だちの多様な工夫に 気づき、自身の作品に生かすことができる。

○チュートリアル動画を活用したプログラミ ングの説明

「ピンポンゲーム」のプログラム

- ・基本操作やゲームの作成のヒントなどプログラ ミングの説明は、Scratch3.0内のチュートリア ル動画を活用。
- ・つまずきやすい箇所(変数設定・条件分岐)に ついては、スライドにて丁寧に説明を行う。
- ・児童がで作成した「ピンポンゲーム」のプログラ ムをScratch3.0にアップロードし、クラスの友だ ちの作成したゲームに挑戦できるようにする。
- ・友だちの作品を触れ合う機会を設けることで、 背景を変更したり、ピンポン球をアニメを変更し たりするなど多様な工夫が見られ、意欲的にプ ログラミングに取り組むことができた。

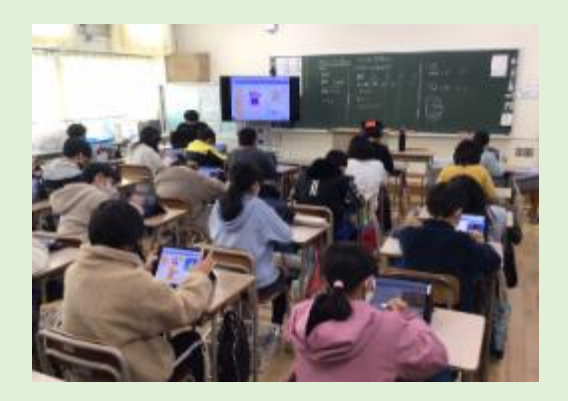

活動の様子

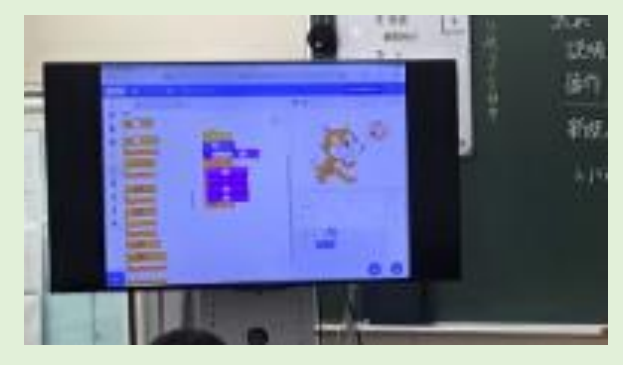

大型モニターにて操作画面を説明

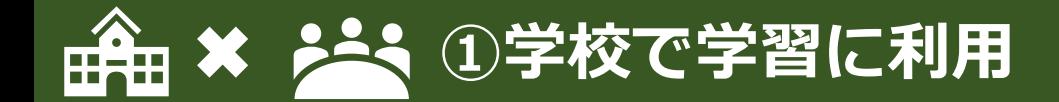

**令和4年度ICT利活用推進事業 伊丹市立笹原小学校**

### **担当者によるデジタル教材(AIドリル)の導入にあたる指導**

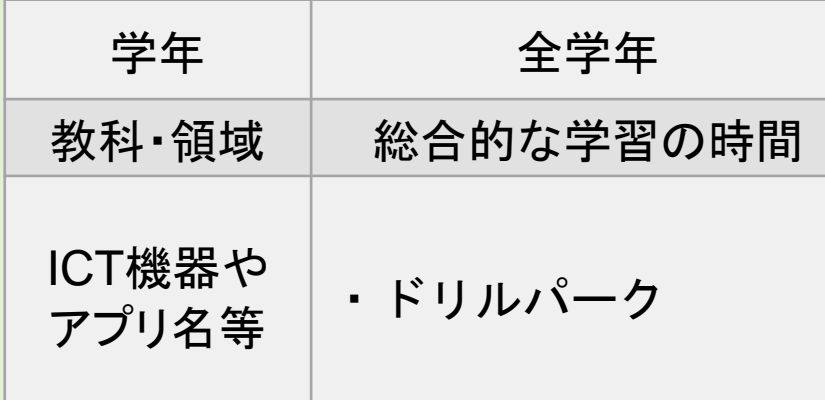

#### ICT活用のポイント

・学校全体で使用するシステムの導入は、担当者 が代表で各クラスで授業(説明)することで、学 級担任は同時に学ぶことができ、事前に操作練 習したり説明方法を学んだりする時間が短縮で きる。

・導入当初は、情報担当が一括で管理することで、 教員は安心してシステムを使うことができるので、 使用率が上がる。

○デジタル教材(AIドリル)のログインの仕方・基本的な操作説明

- ・情報担当者が、全クラスにデジタル教材に 関する授業を実施。
- ・同じ指導者が各クラスに授業を実施するた め、基本的な操作や注意点等を揃えて指導 することができした。
- ・統一した指導により、スムーズにデジタル教 材を導入することができた。
- ・説明では、紙媒体のドリルとの違いを最初 に説明し、デジタル教材ならではの特徴(自 動解答・データ分析など)・良さを伝えた。
- ・児童は、短時間で課題の評価をAIが自動で 判定し、それらを分析するデジタル教材のメ リットを体験することができた。
- ・普段のデジタル教材の使用状況の把握や 稼働率、宿題の配信などに関する見守りも、 情報担当が一括で管理画面から確認、支 援することで、全ての教員が安心して使用 することができる。

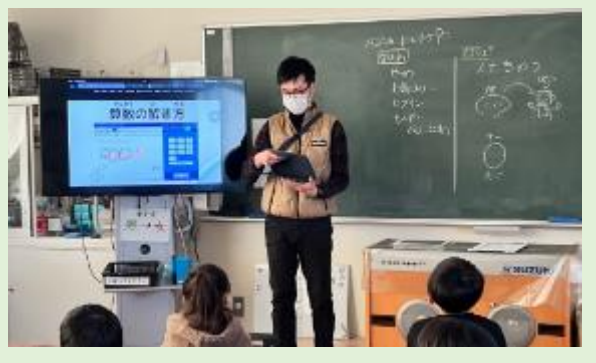

指導の様子

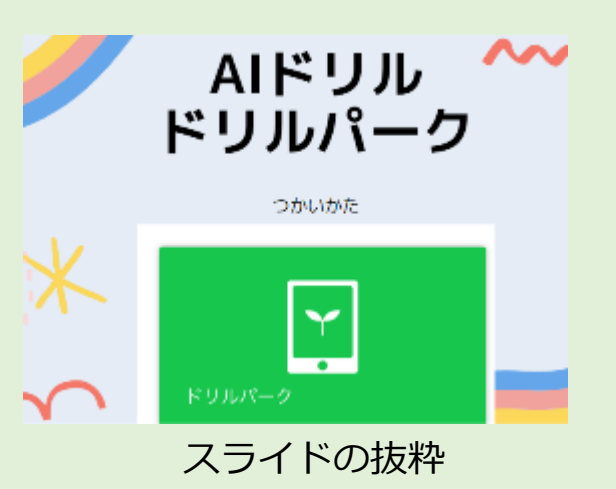

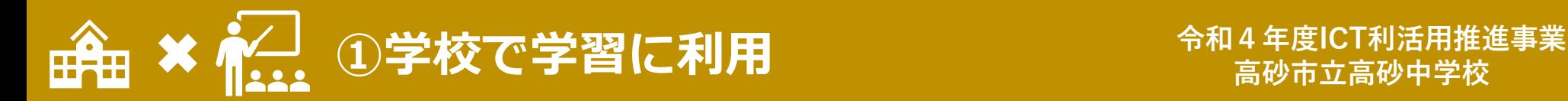

**高砂市立高砂中学校**

### **電子黒板とタブレットを使った効果的な資料提示**

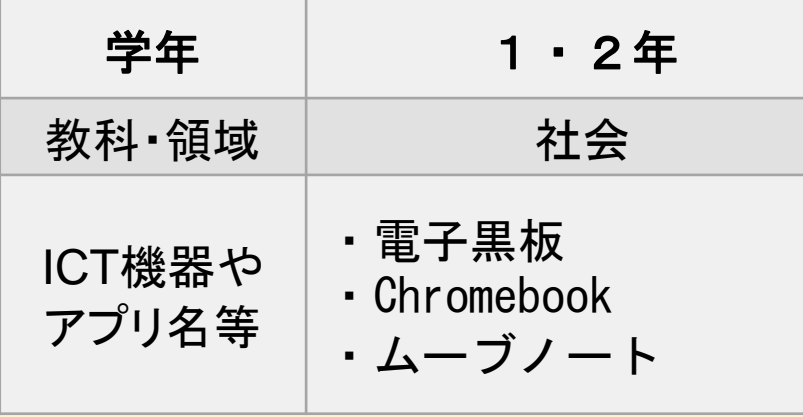

○デジタルにより効果的な資料の提示

学習で使用する資料を、生徒1人1人 にタブレットで送ったり、電子黒板に写して 授業を行ったりした。 個人や班活動の意見は、授業支援ツー ルを活用してクラスで共有した。

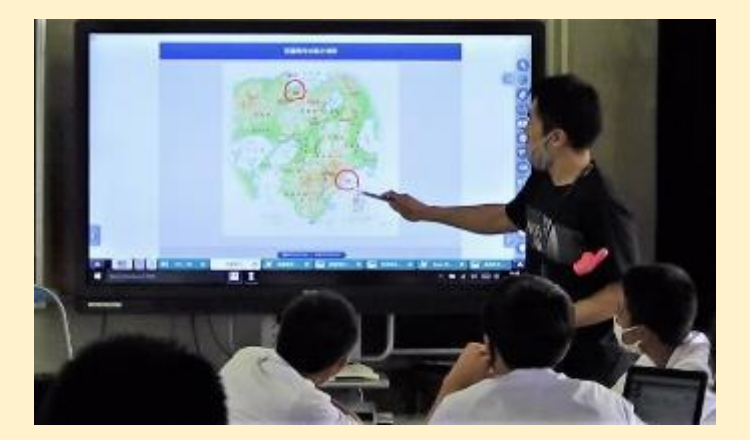

▲雷子黒板を活用した授業

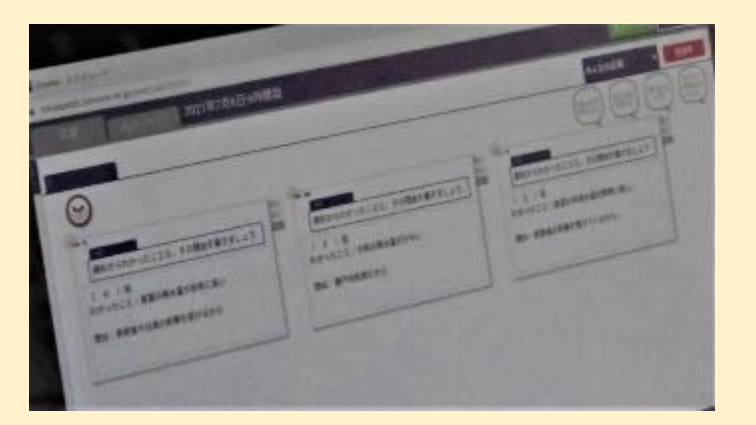

▲授業支援ソフト活用した 意見の集約・共有

ICT活用のポイント

・生徒のタブレットの不具合が起こると、 授業に参加できないため、授業前に タブレットの状態を確認することと予 備機を用意することが必要である。

【生徒の反応】

「資料がカラーや拡大機能で見やすい。」 「何度でも書き込みや訂正ができる。」 「記録が残るので繰り返し使えた。」

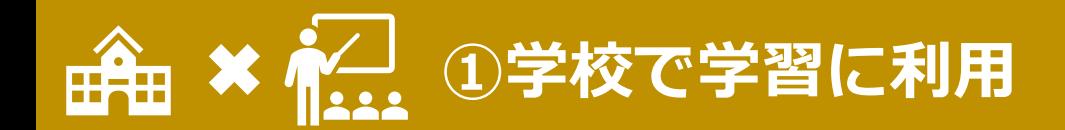

**令和4年度ICT利活用推進事業 高砂市立高砂中学校**

### **電子黒板と端末を使った学校横断型授業**

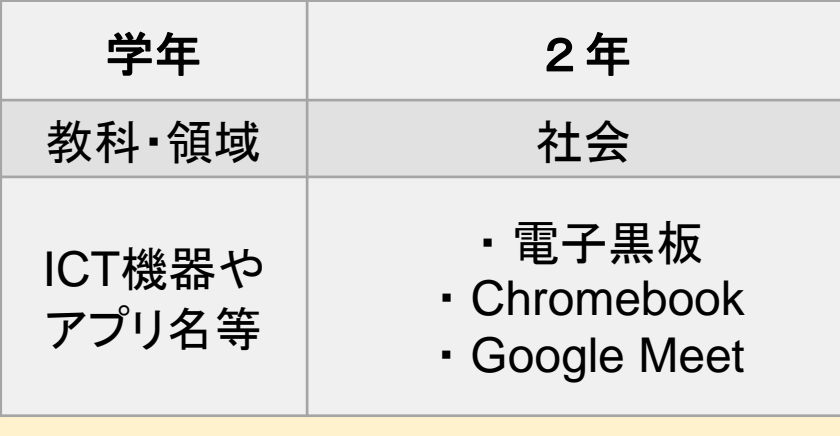

#### ICT活用のポイント

- ・OSのバージョンによってChromebook のカメラが正常に動作しないことがあ る。定期的にOSが最新のバージョンに なっているか確認しておく。
- ・本市では、LTEを採用している。ネット に接続しにくい場合は、Wi-FiとLTEを 併用している。通信料が増える活動の 際に、トラブルを回避する方法を各自 治体で確認しておく。

○オンライン会議システムを活用し た学校間連携

・同市立中学校とオンライン(Google Meet)で接続し、テーマ「兵庫県の産 **業」について議論した。** 

⇒生徒は抵抗感を感じることなく、活発な 議論を行っていた。学校の距離が離れ ていても、幅広い意見や考えを集約する ことができた。

#### 【生徒の反応】

「他校の生徒の意見を聞くことにより自ら の考えが深まった。」

「端末を活用すると従来では考えられな かったこともできると思った。」

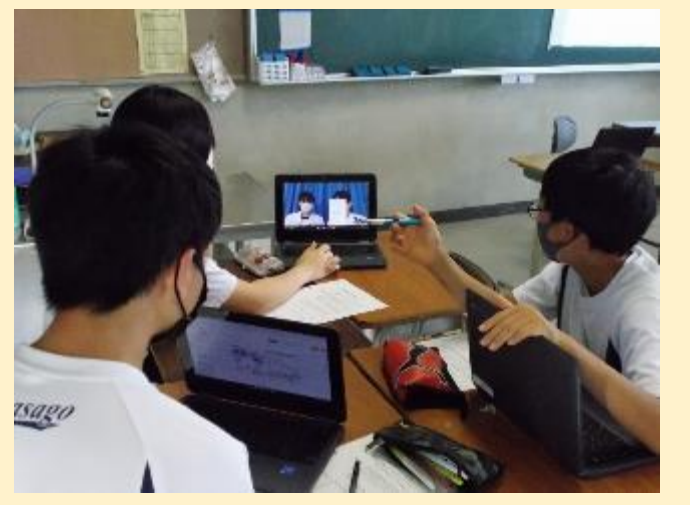

交流のある中学校と討論

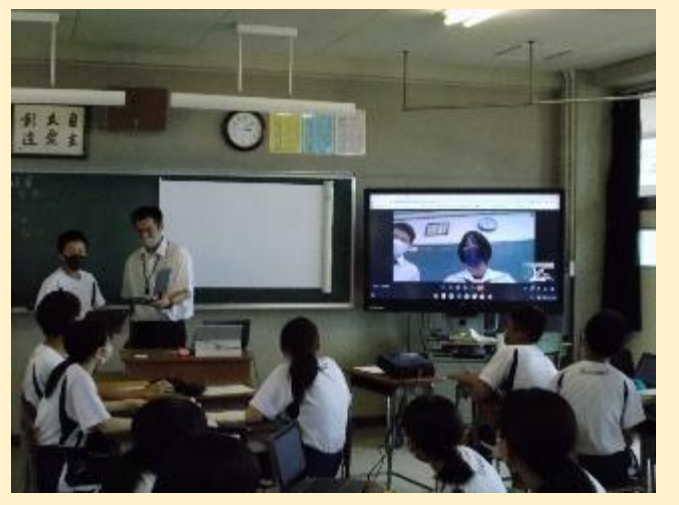

他校生との質疑応答

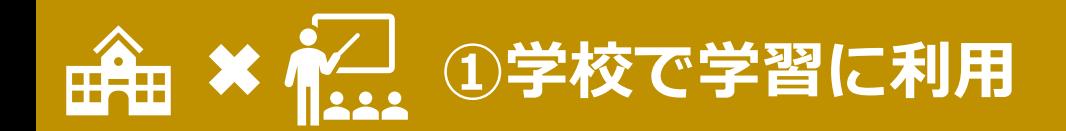

**令和4年度ICT利活用推進事業 高砂市立高砂中学校**

### **端末とデジタル教科書を使った授業**

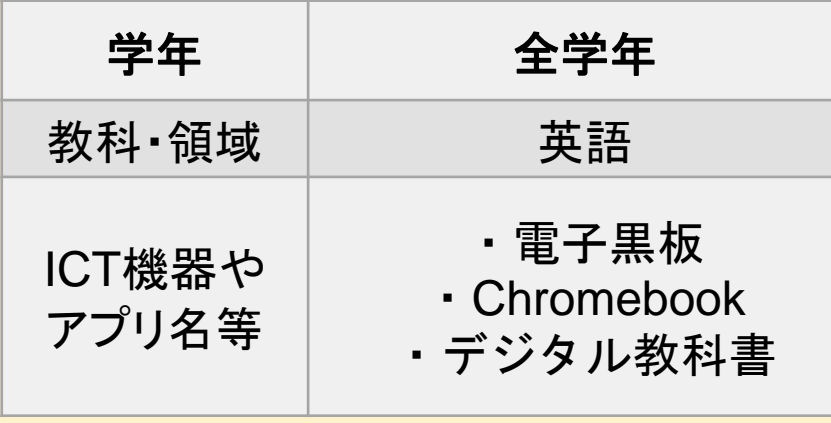

#### ICT活用のポイント

・デジタル教科書は、単語、文法、文章 の情報が集約されており大変便利で ある。機能が多いため、各機能の操 作を事前に確認しておく。 ・教員もデジタル教科書に移行するこ とで、教科書を持ち運ぶ必要がなく なり、教室-職員室間の移動の際の 持ち物が軽減される。

### ○デジタル教科書の活用

・英語科では、デジタル教科書を活用した 授業を展開している。デジタル教科書に は、単語、文法、文章の意味や内容を、 登場人物の声色や表情を察知しながら 学習できる利点がある。 ⇒知識定着だけでなく、生徒の興味・ 関心を引き出すことができた。 ⇒授業ごとに、他学年の教科書やCD プレーヤーを運んでおり、荷物が多かっ たが、デジタル教科書の活用により、 端末の持ち運びだけでよくなった。

#### 【生徒の反応】

「アニメーションで場面が表示されるので、 文章だけよりもわかりやすい。」

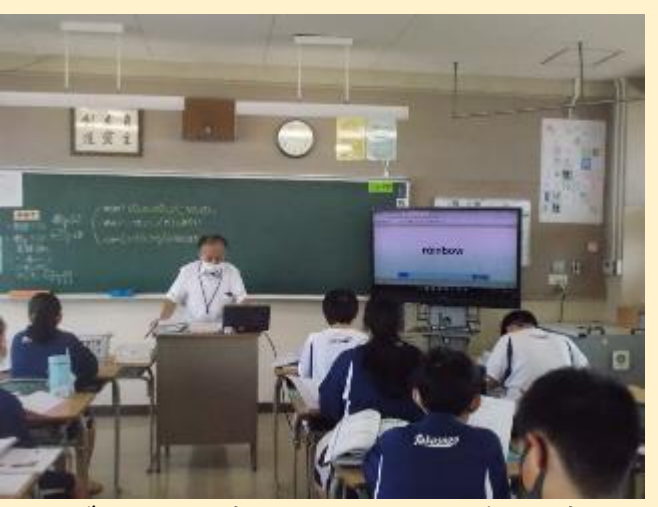

デジタル教科書を用いた単語確認

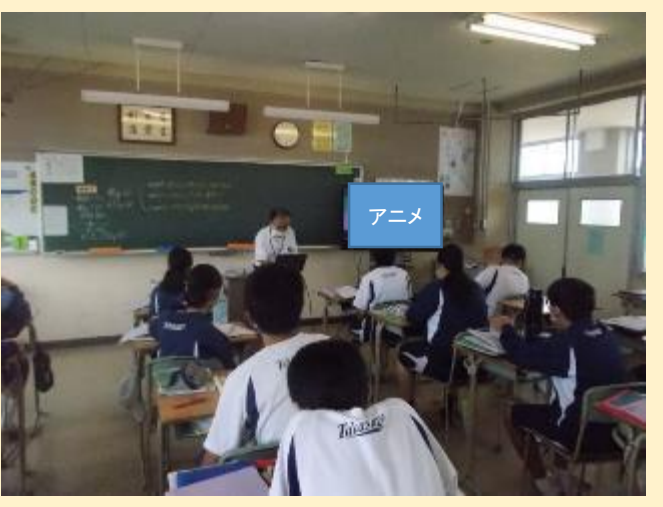

アニメーション機能による文章読み

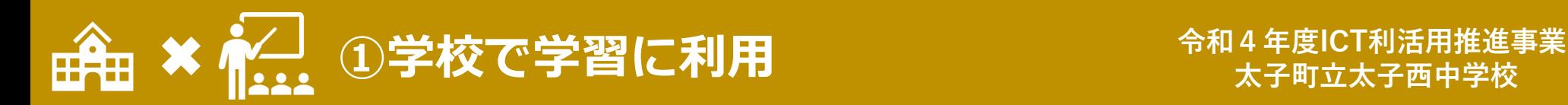

### 技術科でのプレゼンテーションソフトの使い方の一斉指導

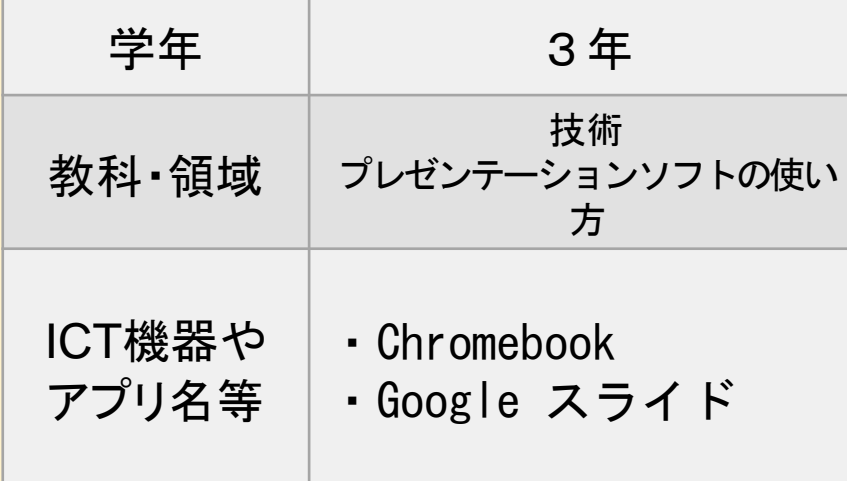

#### ICT活用のポイント

- ・生徒の操作スキルに差があるため一斉指導だけで は操作スキルの習得は不十分だった。そのため、他教 科との連携で課題を設定し、課題作成を進める中で、 操作スキルを個別に指導した。
- ・短時間での学習課題の達成はできないので、本時 の学習活動を職員間で共有し、他教科でのプレゼン テーションソフトの活用を促した。

○英語科と連携したプレゼン資料の作成 テーマ「絶滅危惧種」

・英語科と関連させて、情報収集やまとめ活動 を行う。

・Googleスライドの基本的な操作方法を、 説明しながら実際にスライドを作成させた。

★スライド作成の5つのポイント ①適切な情報量 ➁デザイン ③視覚効果 ④内容 ⑤分かりやすさ(伝わりやすさ) ・生徒は昨年度からスライドを使った資料作りを 経験しているため、アニメーション等の視覚効果 を意識しながら作成することができた。 ・インターネット検索のみの活動にならないように、 調べた内容を自分で整理しながらまとめさせる ことでより理解を深めさせることができた。

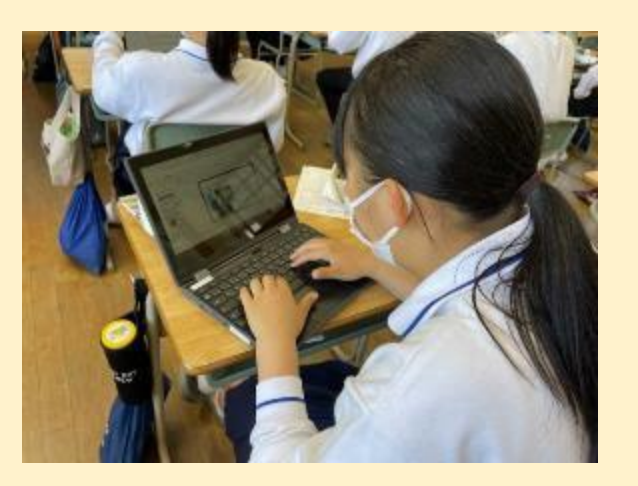

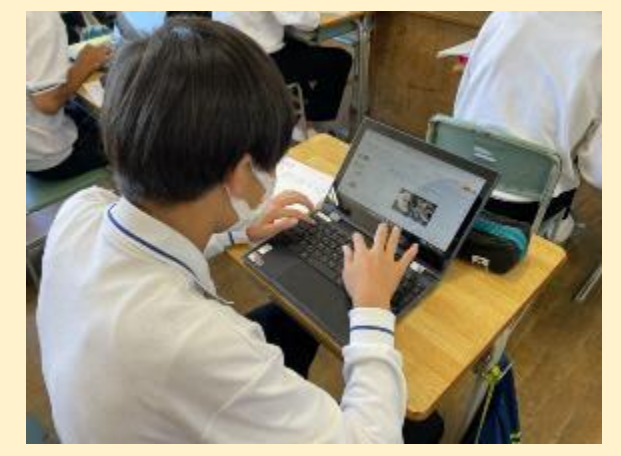

▲Google スライド作成の様子

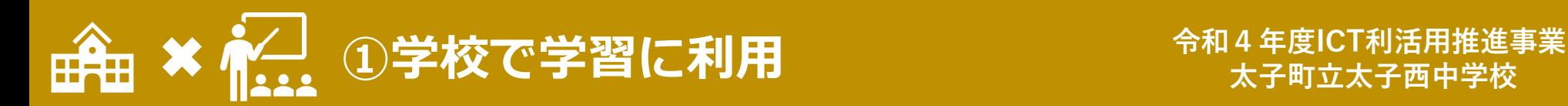

## **デジタルアンケートを用いた自己評価**

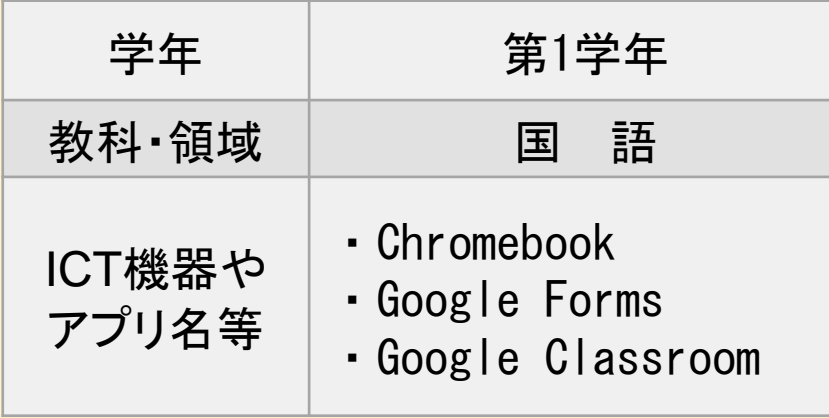

#### ICT活用のポイント

・記述のみの自己評価シートでは、紙と同様に生徒間で 内容的、時間的な差が出るため、選択式の自己評価を 併設することで、全ての生徒が自己評価を実施すること ができた。

・言語のみの意味調べでは、内容に偏りが出たり、単調 になったりする恐れがあるため、画像検索を同時に行う ことで、 調べた言葉をより深く理解できるようにした。

#### ○1人1台端末を活用した学習の蓄積

#### **①Chromebookを用いての意味調べ**

単元:「ダイコンは大きな根?」「ちょっと立ち止まって」

・Chromebookを用いて意味調べをすることで、1つの語 句でもたくさんの意味があることを知ることができた。 ・たくさんの意味がある中で、どの意味が本文の内容として 合っているか、使われているかを各自で考えようとすること ができた。

・たくさんの検索結果が出る中で、どれが正しいのかどうかを考 えたり、見極めたりする力を身に付けることができた。 (情報の取捨選択)

#### **②Google ClassroomとGoogle Formsを用いた自己 評価シートの入力。(毎時間最後の5分)**

・クラスごとに、Google Classroomを作成し、そこに自己評 価シートのGoogle Formsを貼り付けている。

・毎時間、授業の終わりの5分間で、Google Classroomに 貼り付けている、自己評価シートに入力させ、送信させている。

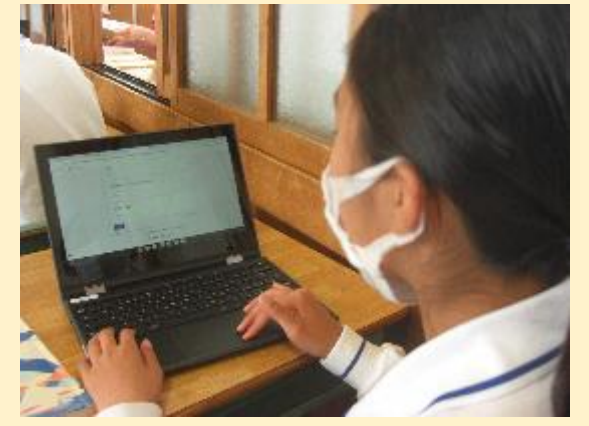

**▲ Google Formsで自己評価を入力** 

▲ Google検索での意味調べ

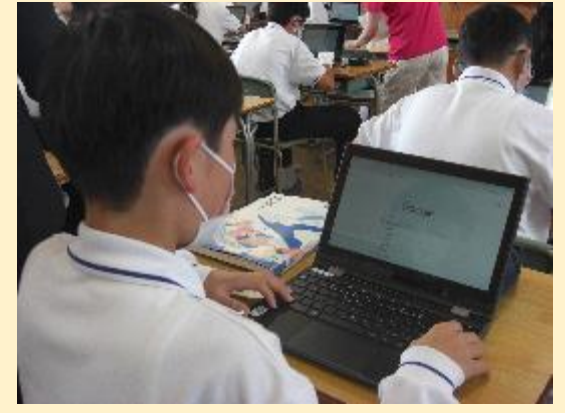

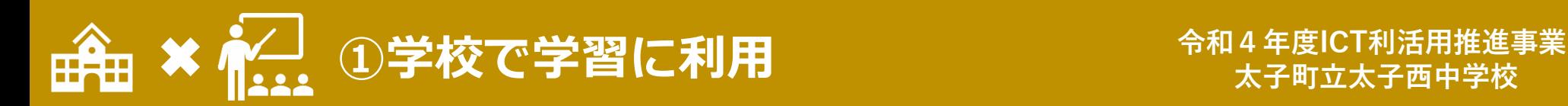

## プレゼンテーションソフトを使った化学の学習(プログラミング的思考の育成)

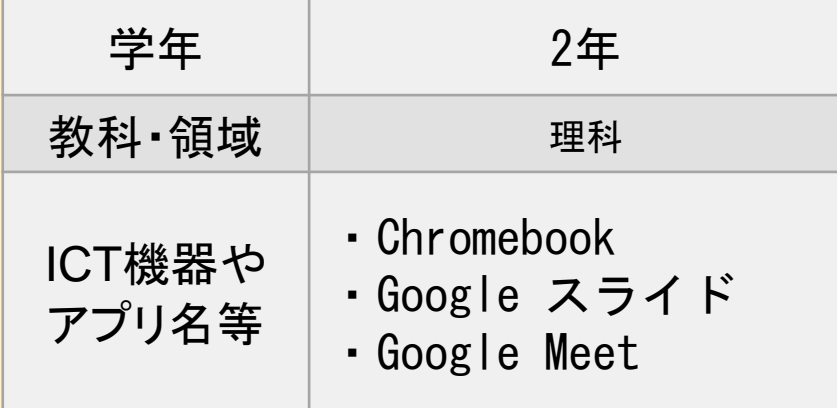

#### ICT活用のポイント

- ・本授業では、タッチパネルで図形や挿入画像を動 かすことに生徒の個人差があったため、タッチパッ ドを使用した。
- ・タッチペンやマウスを使うことで、より操作性を向上 させることができる。
- ・原子や分子を移動させるための操作が学習目的 ではないので、作成中に教師から原子や分子の化 学変化について助言を行い、化学変化のイメージ をもたせるようにした。

○プレゼンテーションソフトを使った化学変化の 体験 単元「化学変化と原子・分子」

・化学変化の様子をGoogleスライドを使って、 生徒に気軽に図形や画像を動かす体験をさ せた。

・スライドインなどのアニメーションを組み合わせ て、化学変化の起きる動きをイメージさせた。 ・操作を繰り返していくと、生徒は原子や分子 の動きに速さの変化をつけたり、原子や分子 の組み合わせを工夫したりするようになった。 ・スライドで原子や分子に「指示を出して動か す」という活動は、プログラミング的思考の基本 と捉えることができる。

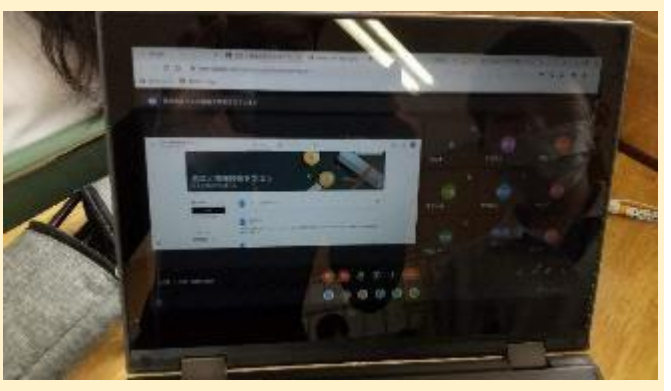

▲Google Meetを使った操作説明

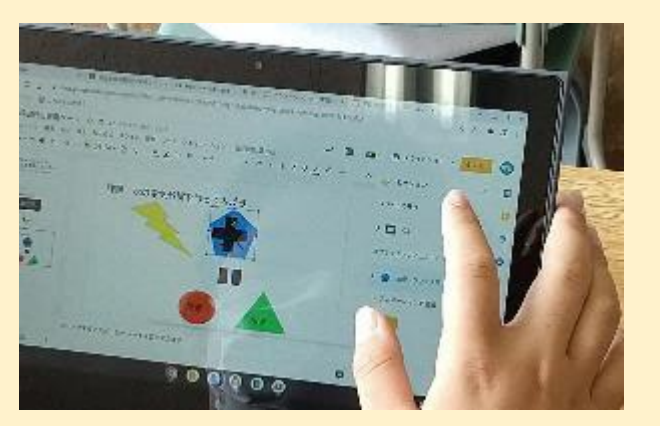

▲Google スライドを使って分子を作成

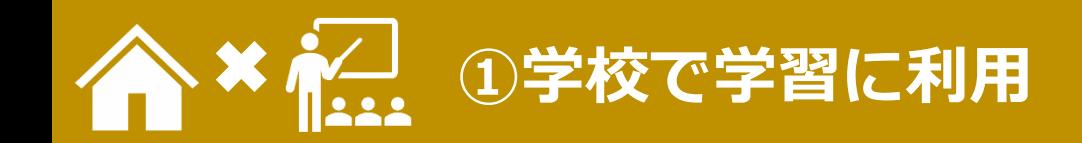

**令和4年度ICT利活用推進事業 太子町立太子西中学校**

# **登校できない生徒に向けたオンデマンド授業**

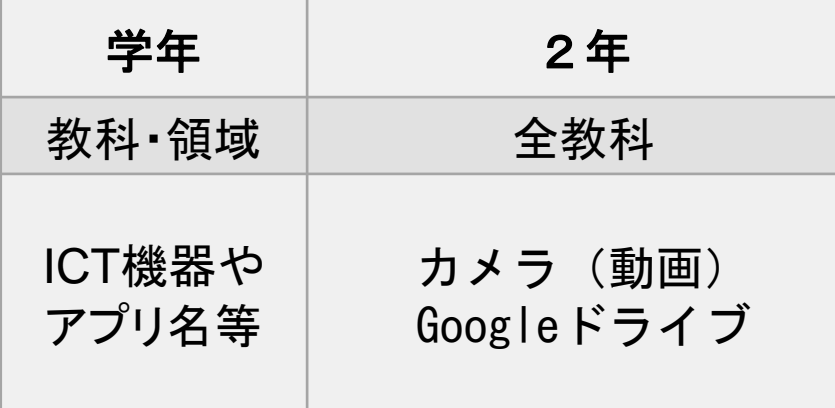

#### ICT活用のポイント

・オンライン授業の視聴は、対象生徒 が時間を合わしたり、クラスの生徒 の雰囲気が伝わったりするなど、抵 抗感を感じる生徒もいるため、ハー ドルが高い。授業のオンデマンド 配信は、自分のタイミングで視聴で ○授業を撮影した動画を使ったオンデマン ド授業の実施

- ① 平時の授業を撮影し、クラウドに保存
- ② 金曜日に家庭訪問し、該当生徒にタ ブレットを配付
- ③ 週末に生徒が動画を視聴
- ④ 月曜日、タブレットを回収

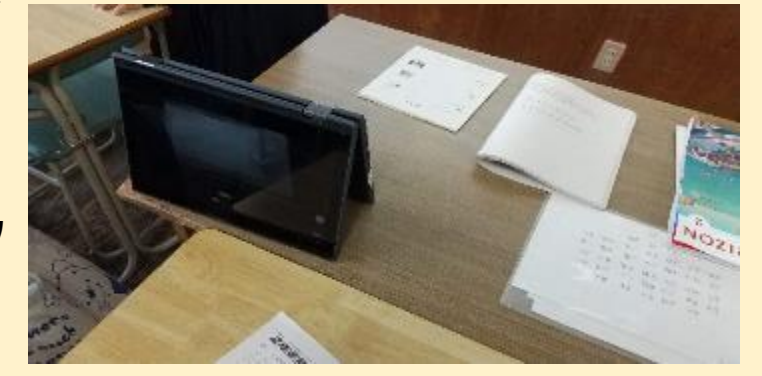

授業を録画する様子

・動画は自分のタイミングで視聴、中断が できるので、自分のペースで学習すること ができる。

- ⇒学級の生徒と同じ授業を受けることで、 学習やクラスに対する安心感を得ること ができた。
- ⇒以前は勉強に関心をもっていない様子 きるため、抵抗が少ない。 ディングのこと<mark>だったが、このことがきっかけとなり配付し</mark> チャングの様子 ていたプリントなどをするようになった。

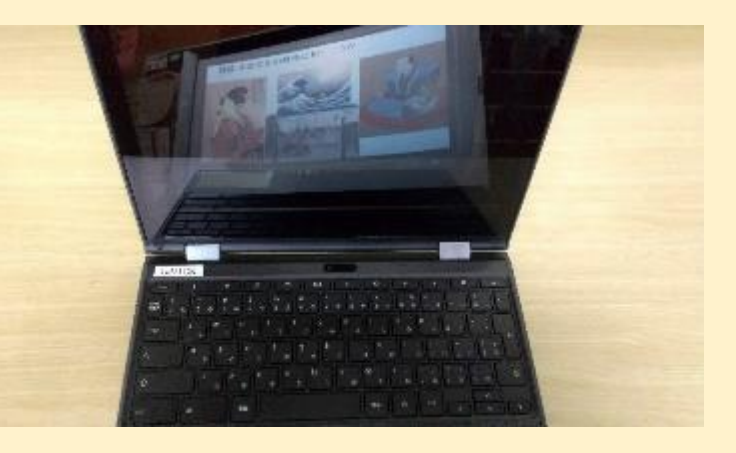

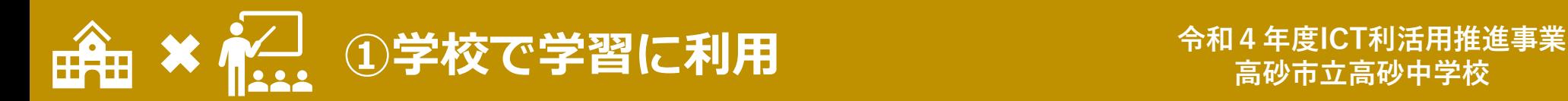

**高砂市立高砂中学校**

### **修学旅行学習会におけるオンライン交流**

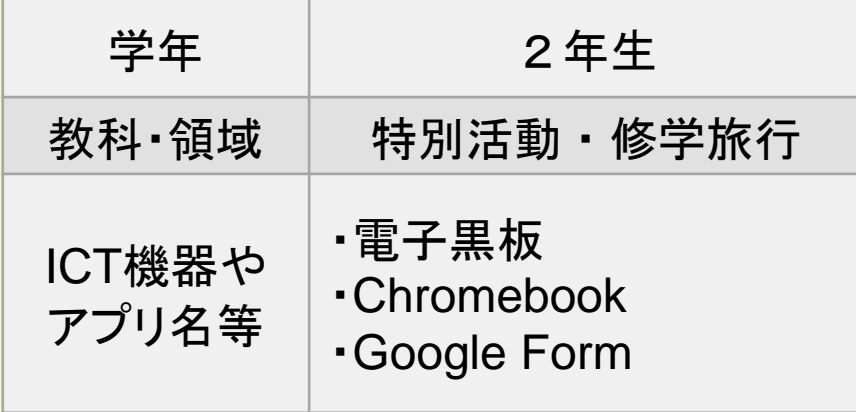

#### ICT活用のポイント

- ・ICTを活用することで、距離に関係な くコミュニケーションを容易にとること ができる。
- ・大型提示装置を利用することで、生 徒はよりリアルに相手を感じることが できるので、より真摯に取り組む姿が 見られた。

○オンラインを活用した修学旅行 の充実

- ・修学旅行(行き先:沖縄)に向け、 オンラインで現地の講師と、質疑応答 中心の事前学習会を実施した。
- ・下記のテーマに関する質問を、講師に 解答いただいた。 〇歴史 〇文化 〇自然 〇環境 〇産業 〇商業

【生徒アンケート】 Google Form 「大変よかった」 79.1% 「よかった」 20.9% (理由)現地の方による説明は説得力 がある、質問に直接回答いただ けるとうれしい。

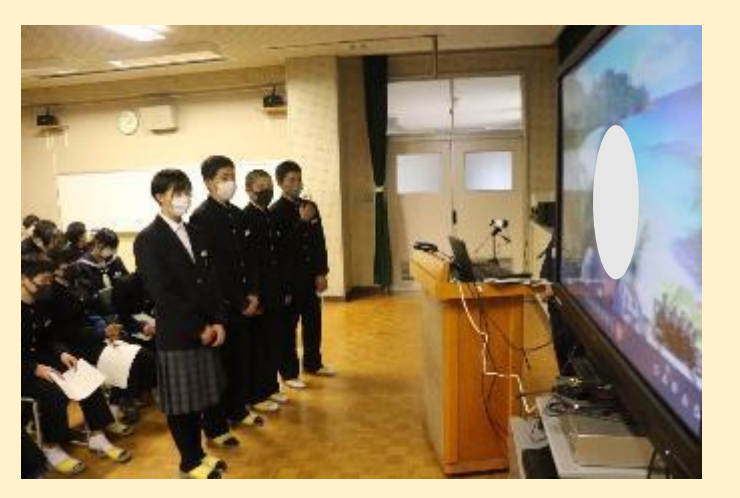

#### 電子黒板に映る現地講師と会話する生徒たち

「学習会の内容はいかがでしたか。当てはまるものを選んで下さい。」

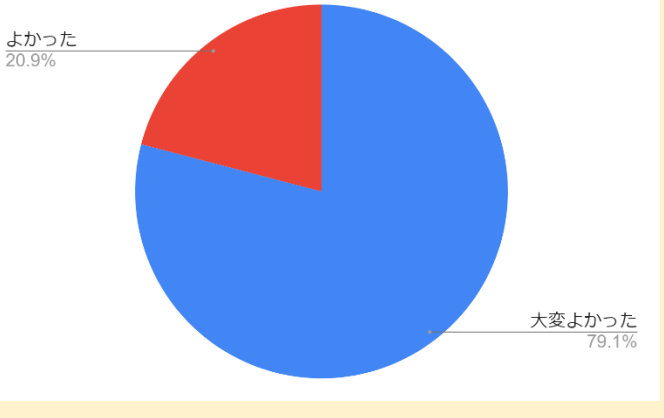

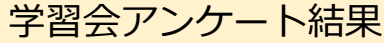

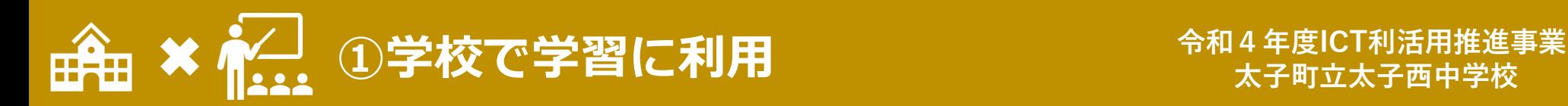

# **作った英文をJamboardで共有しよう**

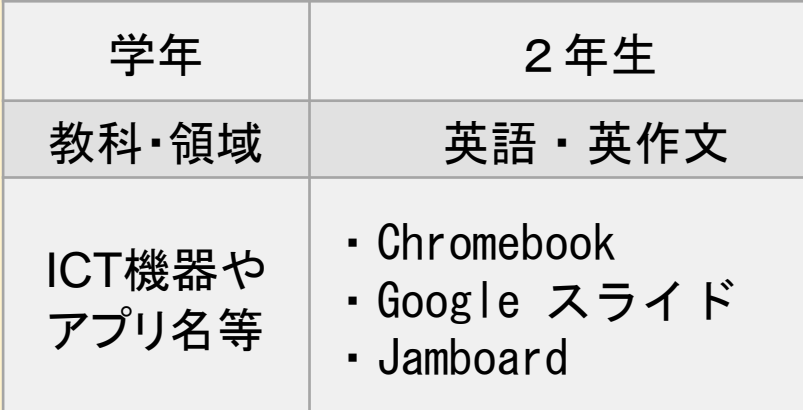

#### ICT活用のポイント

- ・大型提示装置の書き込み機能を使うことで、より 分かりやすい説明を行うことができる。 ・Classroomに模範スライドを投稿することで、生
- 徒がいつでも参考にすることができる。
- ・Jamboardの共有する人数や投稿については、学 級の実態に合わせる必要がある。
- ・個別に提出させることで、教師は、評価材料として 活用できる。

○作成した英文をクラウドで共有

- ・導入時に、写真と英文を掲載したスライド で説明することで、興味をもたせることが できた。
- ・スライドを使うことで、写真を提示したり、 必要なスライドに戻ったりできるので、学 習内容を理解させやすい。
- ・英文はJamboardを使い、作成した文 章を友だちと共有させることで、生徒の英 文を書こうという気持ちが高まった。
- ・付箋機能を使うで匿名性があるので間違 いを恐れず書くことができる。
- ・よくある間違いを全員で確認することがで きるので、ウィークポイントを確認すること ができる。間違いは、「よくあるミス」として 板書にまとめ共有した。

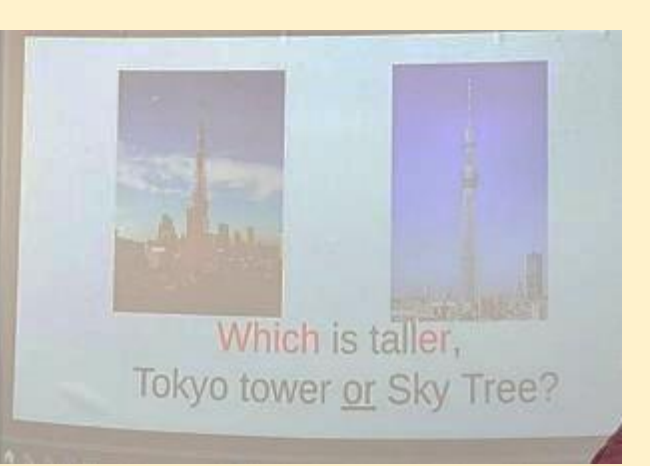

#### スライドで写真を提示

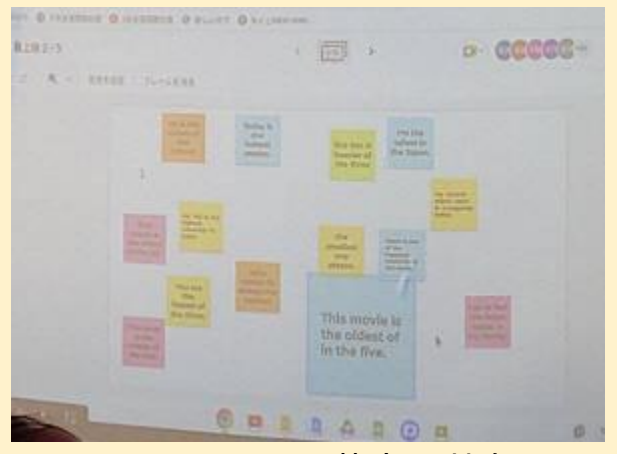

Jamboardで英文を共有

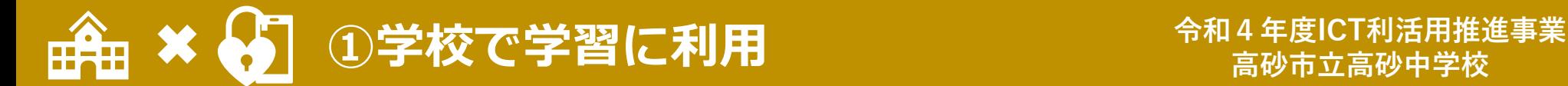

**高砂市立高砂中学校**

### **eラーニングによる情報モラル学習**

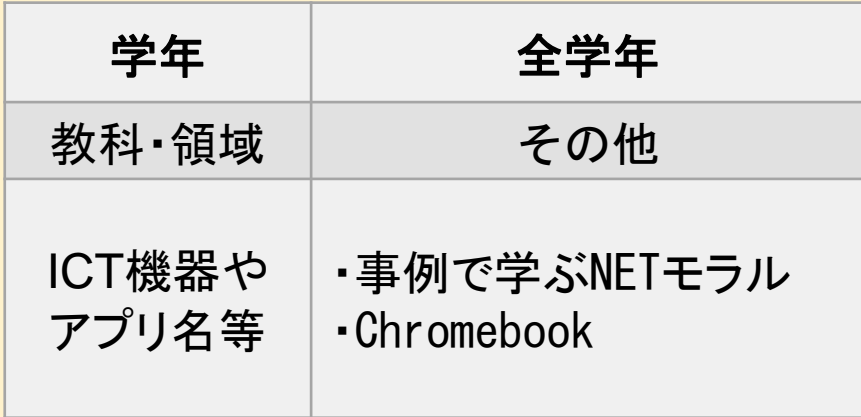

#### ICT活用のポイント

- ・eラーニングは、生徒の身近にある具 体的なトラブルをわかりやすくまとめら れているので、あらかじめ内容を把握 することで有効に活用することができ る。
- ・情報モラル教材は他に、兵庫県教育 委員会が作成した「ひょうごGIGA ワークブック」が生徒の情報活用能力 を育成するのに有効である。

○eラーニングのシステムと外部講師 を活用した情報モラル教育の推進

- ・各学年においてeラーニングの教材を利用 し、情報モラルについて学習した。 ・CBTシステムを使うことにより、生徒の理解 が不足している情報モラルの学習内容につ
- いて課題提出させた。
- ・さらに深く学ぶため、外部講師を招聘し、ス マホの設定やSNS等に潜む危険性につい て学んだ。
- 【生徒の感想】

「むやみやたらに自分や友達のことを、学習 資料だけでなくSNS等で無許可で使用する と、加害者にも被害者にもなってしまうことに 今後注意したい。」

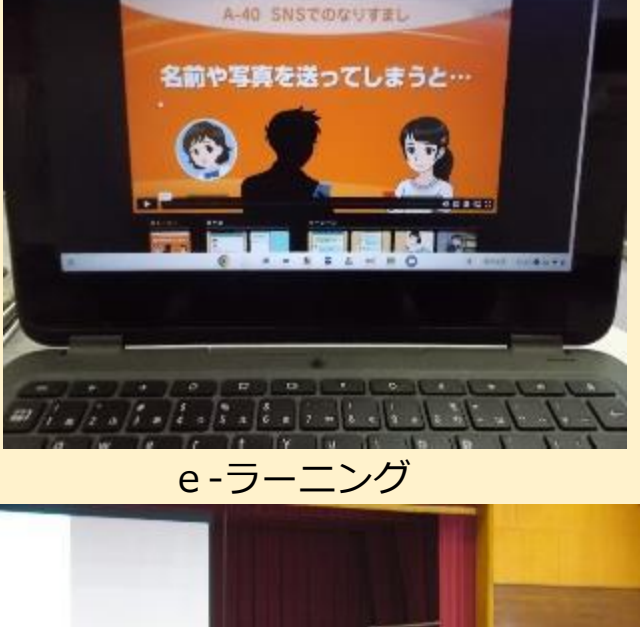

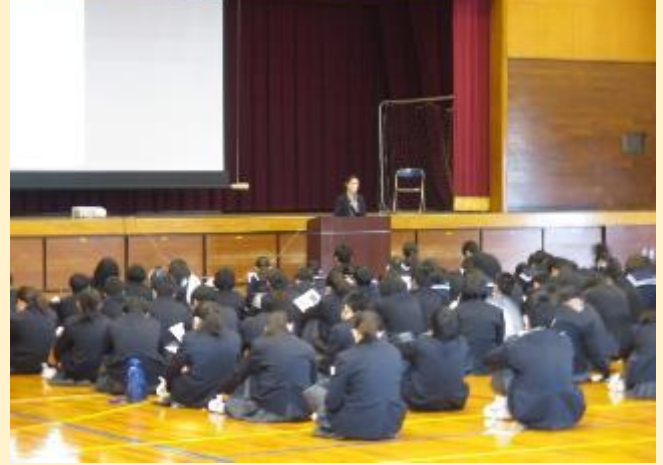

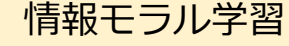

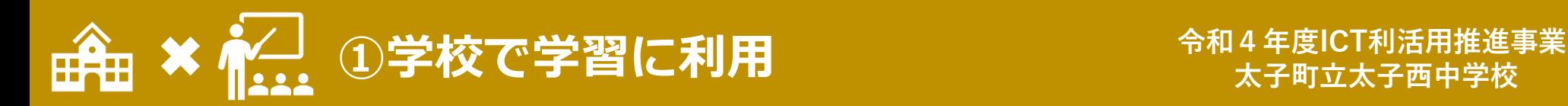

# **Jamboardを使って議論しよう**

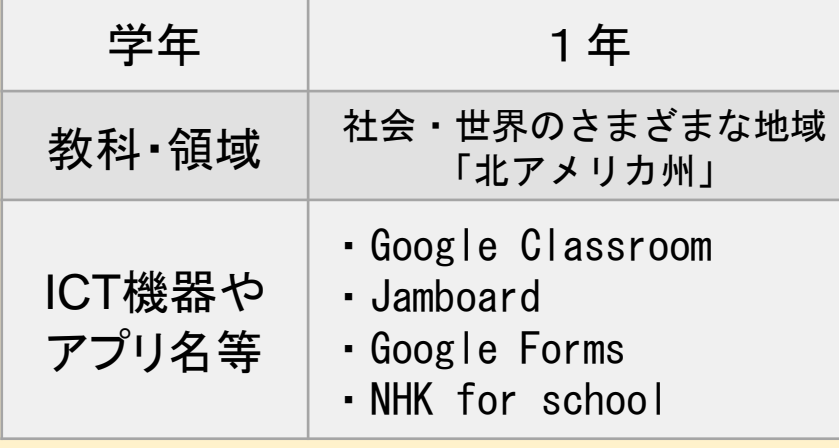

#### ICT活用のポイント

- ・Classroomに動画、Jamboardの様式、Formsを 事前に投稿しておくことで、授業が進めやすくなる。
- ・Jamboardを動かしながら話し合うことで、それぞ れの意見を比較しながら意見交流を深めることが できる。
- ・Formsで振り返りを記録することで、次時の学習 につなげることができたり、教師の評価にも役立て たりすることができる。

#### ○クラウドを利用し協働的な問題解決

- 1 NHK for schoolの動画を視聴し、北アメリカに対する興味・関心 を高める。
- ・人口や面積などのデータをClassroomの授業ファイルに保存し、確 認させる。
- 2 「今回の疑問」(本時の課題)を確認する。
- 3 授業の流れを確認する。
	- $(1)$ 4~6人のクラス班をつくる。
	- ②班内で「移民の歴史」「移民が何を求めて来るのか」「文化」「工 業地帯」「不法移民」についてまとめる役割を決める。
	- ③班内で発表・共有する。
- ④「今回の疑問」について全員で考える。
- 4 動画全体を視聴する。(8~10分)
- 5 各テーマについて、ワークシートにまとめる。
- 「移民の歴史」「移民が何を求めて来るのか」「文化」「工業地帯」「不 法移民|
- 6 班内でそれぞれが調べた内容を発表(共有)する。
- ・テーマごとに発表し、聞いた内容をワークシートにメモさせる。
- 7 「なぜアメリカには人が集まるのか?」についてグループ内で考える。
- ・発表された内容をもとにグループ内で意見を出し合い、意見を Jamboardに記録していく。
- ・ワークシートに考えをまとめ、各グループの代表が発表する。
- 8 日本は移民に関してどう向き合っていくべきかをグループで考える。
- ・日本の少子高齢化問題や、治安悪化の懸念などにも触れる。
- ・移民を受け入れるメリット・デメリットを考えさせる。
- ・Google Formsで本時の振り返りを行う。

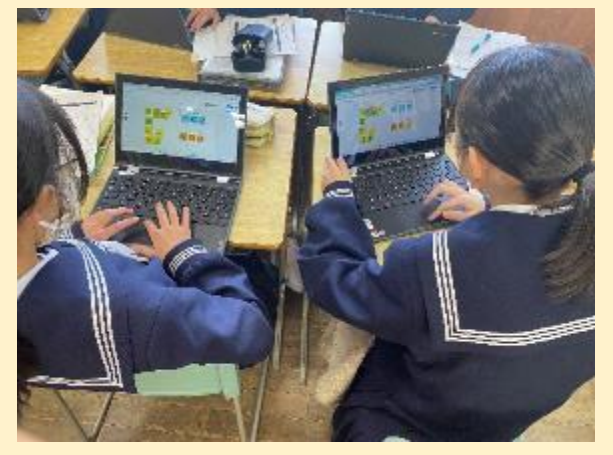

活動の様子

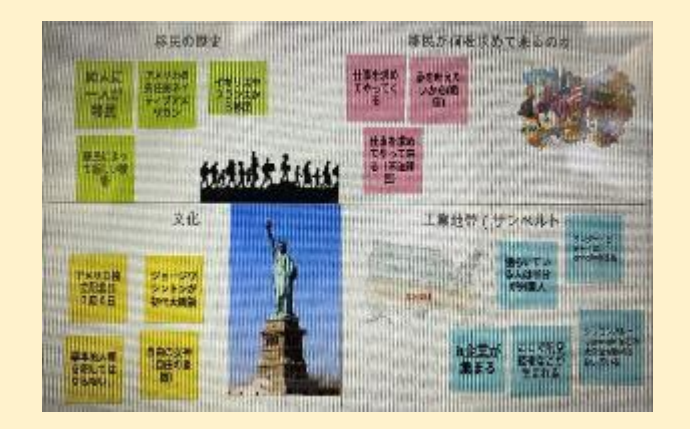

**Jamboard** 

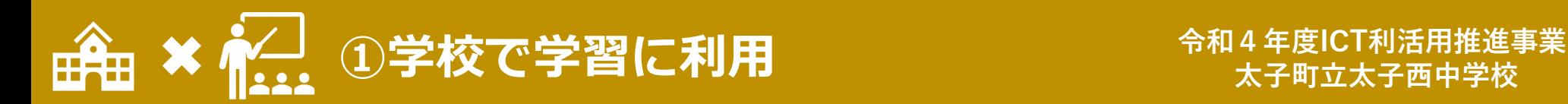

# 1次関数のグラフの書き方

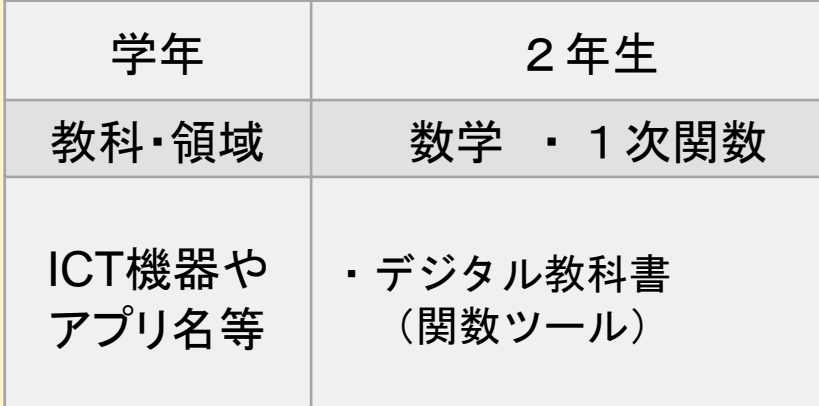

○デジタル教科書を活用したグラフの作成

【切片を変えることでどのようにグラフが変化するか】 ・比例y=2xのグラフと1次関数y=2x+3 のグラフを比べる。

・切片の数値を一つずつ大きくすると、グラフがy軸の 正の方向に平行移動し、切片の数値を一つずつ 小さくすると、グラフがy軸の負の方向に平行移動 することに、視覚的に気づくことができた。

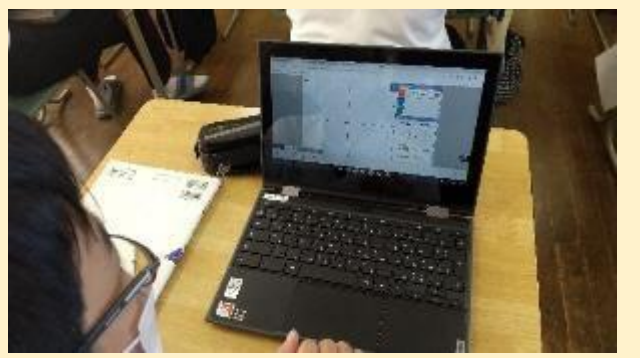

生徒がタブレットを使用する様子

#### ICT活用のポイント

- ・関数ツールの操作方法を事前に指導しておくこと で、グラフの軸がずれる等の学習活動中に発生す るトラブルへの対応ができる。
- ・プロジェクターを使って事前に操作手順の手本を 見せることで、関数ツールの操作方法について具 体的に確認できる。
- 【傾きを変えることでどのようにグラフが変化するか】 ・1次関数y=ax+b において、傾きaが大きくな ればグラフの傾きが急になり、傾きaが0に近いほど 傾きが緩やかになる。
- ・傾きaを負の数にすると、右下がりにのグラフになる ことが視覚的に理解できた。
- ・デジタル教科書のシミュレーション機能によって、簡 単な操作で様々なグラフの変化を可視化できた。 ・生徒自身が操作することで、1次関数の式とグラフ の関係について理解を深めさせることができた。

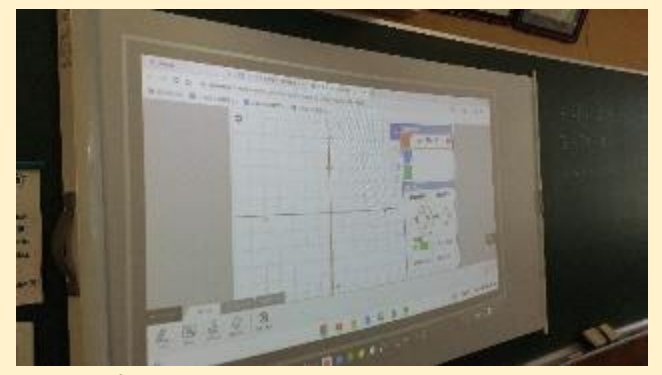

プロジェクターで操作方法を説明

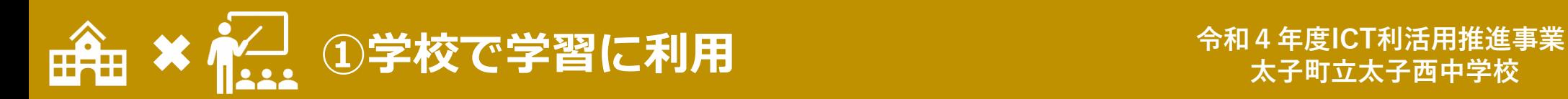

# ドキュメントでレポートの作成~プレゼン

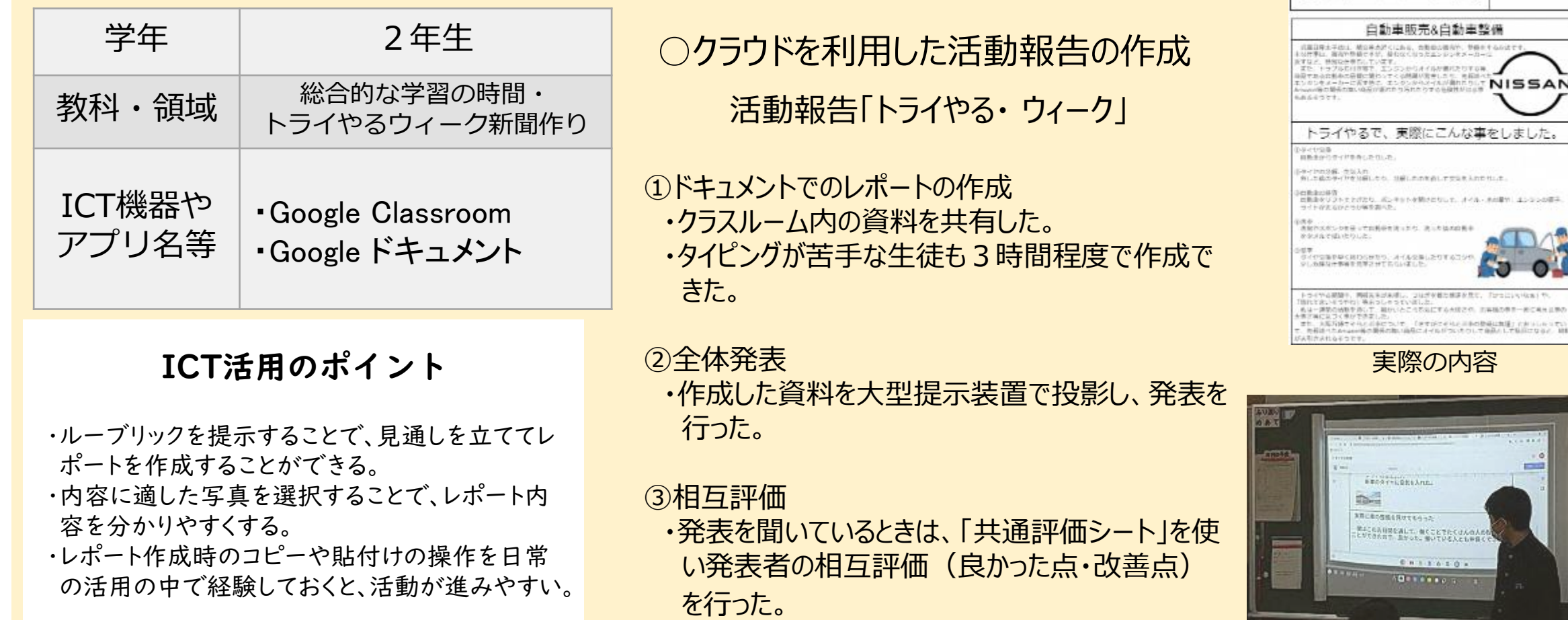

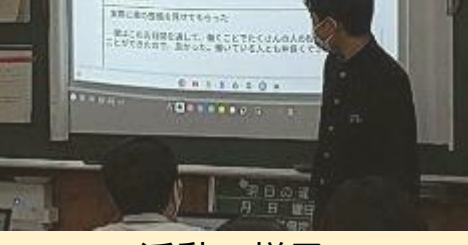

トライカら判断

兵庫日産太子店

2年 1組 5番

岩本 莞

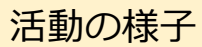

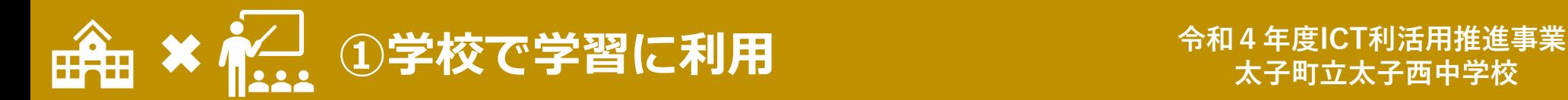

# 実験計画・実験の記録

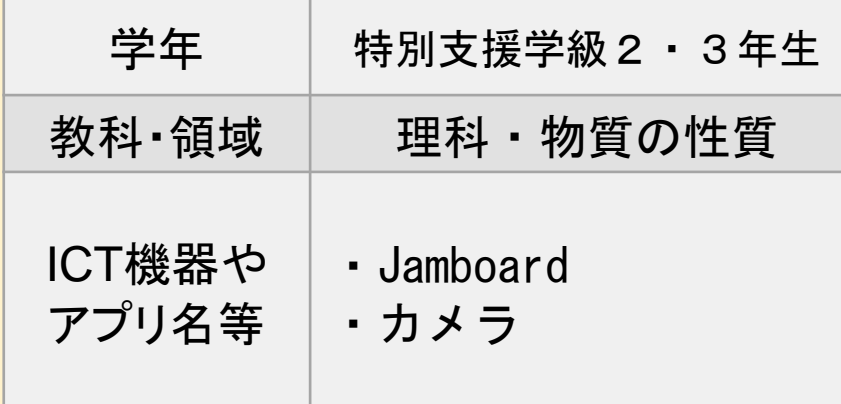

#### ICT活用のポイント

・Jamboardの付箋に記名することで、より自信をもっ

て自分の考えを伝えることができる。

- ・動画に残すことで、その場での実験が終わった後も 繰り返し確かめることができる。
- ・付箋を色分けしたり、動かしたりすることで、生徒た ちの思考をより分かりやすく提示することができる。

○クラウドを利用した実験計画の作成

- ①Jamboardを用いて、実験の計画を考 える。
	- ・出た意見を、すぐに視覚的にわかりやすく まとめることができる。
	- ・意見を出しやすい雰囲気を作ることがで きる。
- ・発言しにくい生徒も、意見を伝えやすくな る。
- ②カメラを用いて実験の様子を撮影。
- ・『謎の物質Xは何か』という課題解決に 向けて、実験後に何度も見返すことがで きる。
- ・生徒たちが撮影した動画を用いることで、 資料映像を用いるよりも生徒の意欲や 関心を引き出すことができる。

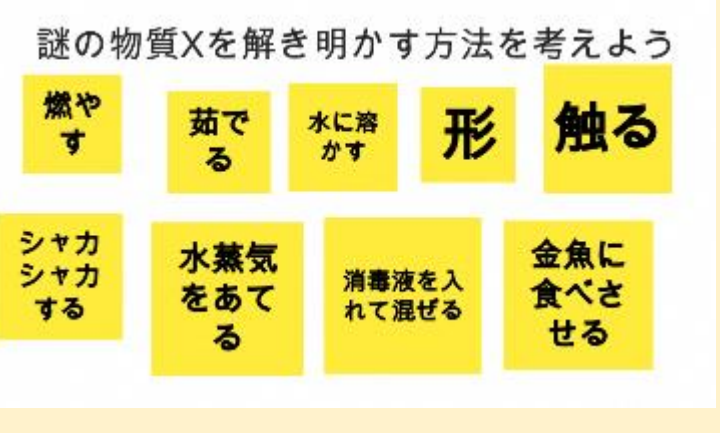

実験計画の様子

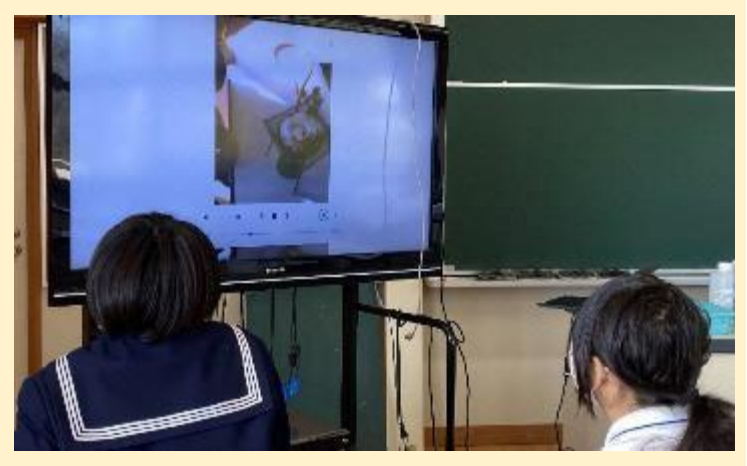

活動の様子

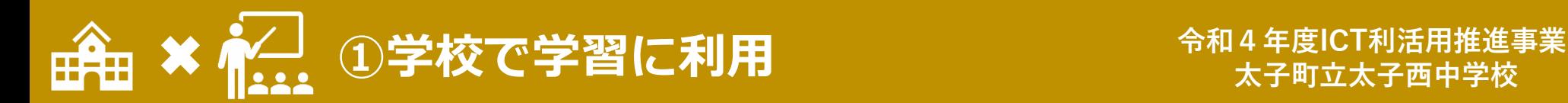

# 実験結果の記録・実験記録をまとめる

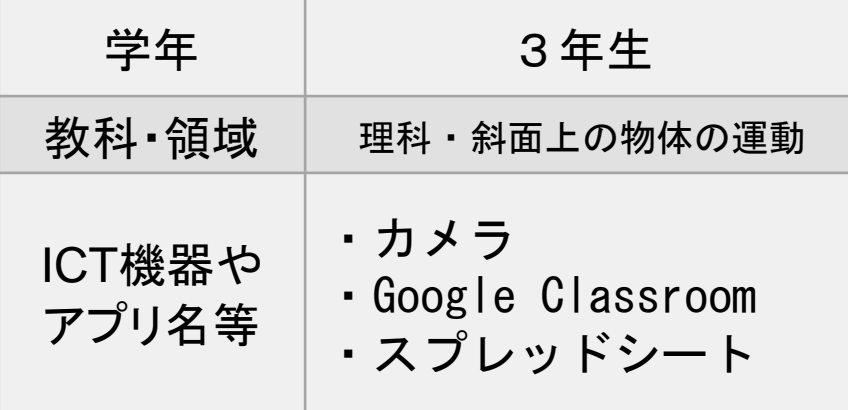

#### ICT活用のポイント

・実験動画は、自分たちの振り返りだけでなく、授業の 資料として使うことを伝えることで、見やすさを意識 した撮影を行うことができる。 ・実験結果の入力シートを事前に作成しておくことで、 余裕をもって実験を行うことができる。

#### ○クラウドを利用した実験計画の作成

①カメラ機能を用いて実験の様子を撮影する。

- ・『斜面の角度を変えたときに、台車の動きにどのよ うな変化があるか』という課題解決に向けて、実 験後に何度でも見返えすことができる。
- ・実験後に生徒たちが撮影した動画を用いて授業 を行うと、資料映像を用いるよりも生徒の意欲や 関心を引き出すことができた。
- ・スロー再生機能や、連写機能を用いることで、多 面的に分析することができた。

②スプレッドシートを用いて実験結果をグラフで表す。 ・生徒たちの実験結果をグラフで表示することは視 覚的にわかりやすく、規則性が見出しやすい。

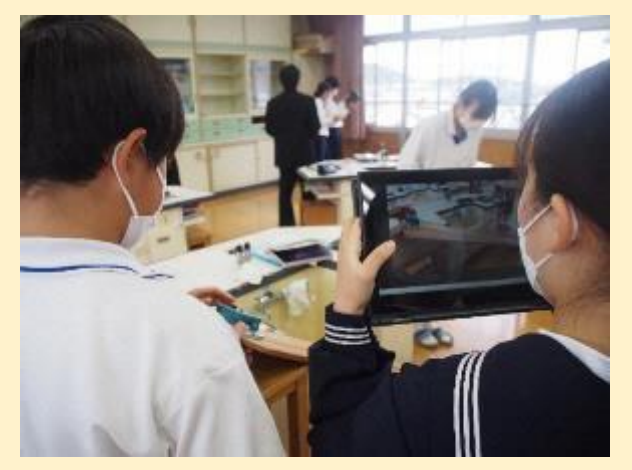

実験の様子

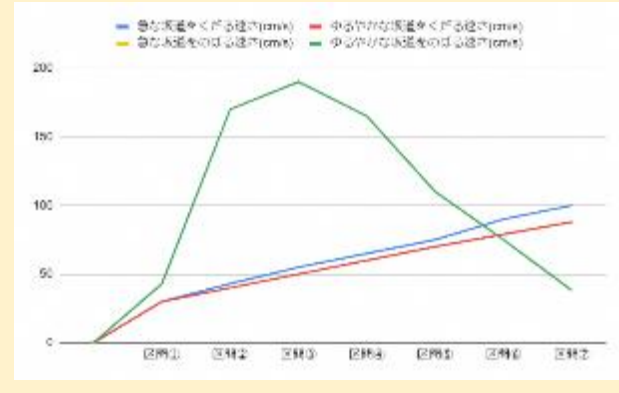

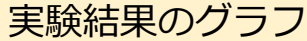